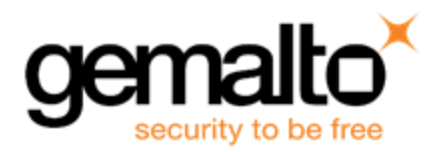

# **Sentinel RMS SDK v9.2.1**

**Release Notes for Windows (32-bit and 64-bit)**

**Release Version: v9.2.1 Document Number: 007-013329-001, D Release Date: December, 2017**

### **Contents**

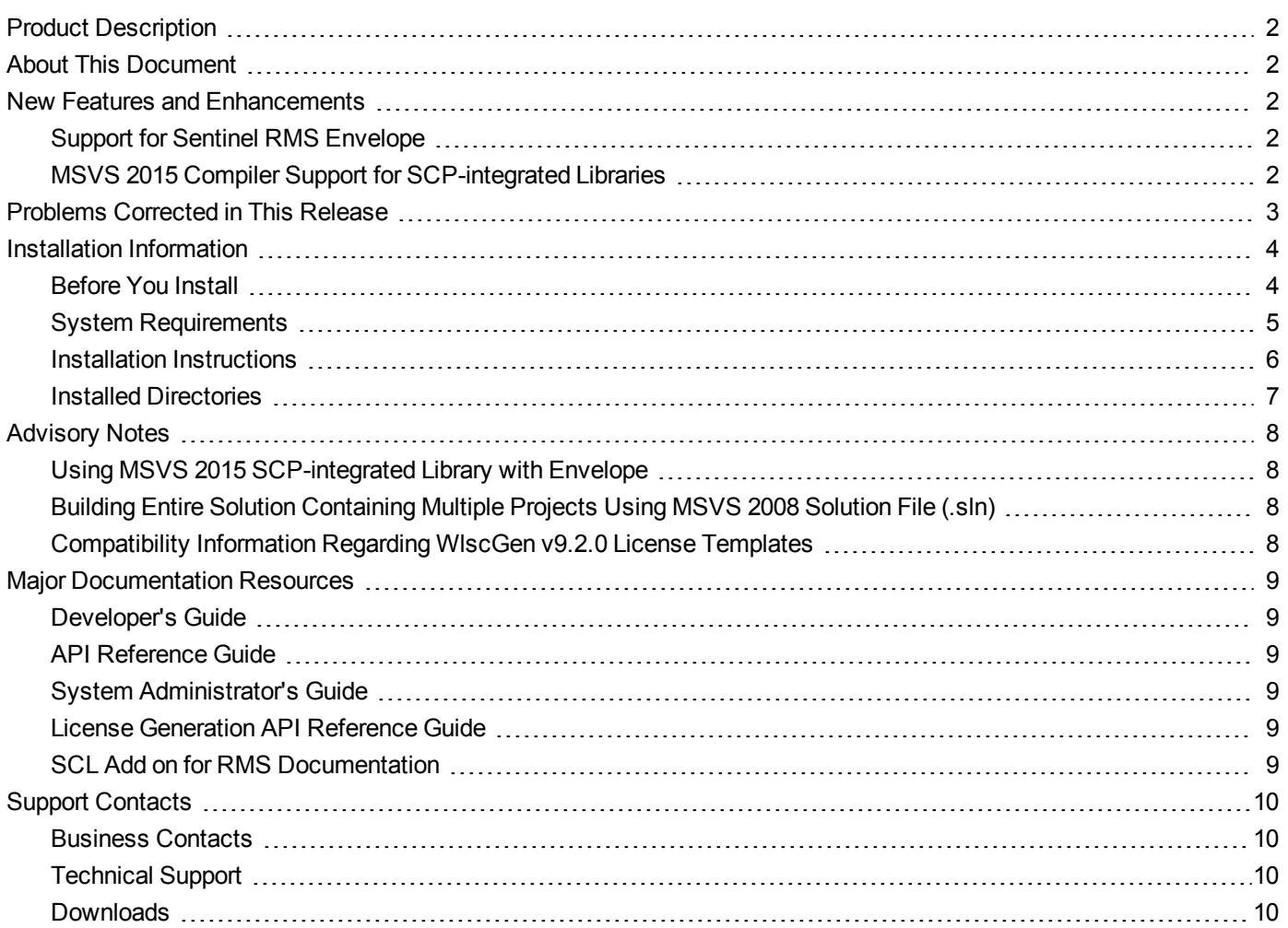

# <span id="page-1-0"></span>**Product Description**

Sentinel RMS is a software licensing SDK for your applications. It increases revenue by authorizing the use of your applications and offers a variety of licensing schemes to boost your product sales. It also provides tools that system administrators can use to track and manage licenses in a network.

When SCL add-on is combined with the license enforcement features of Sentinel RMS and the entitlement management features of Sentinel EMS, it makes a complete solution that provides the benefits of cloud-connected licensing to applications deployed in customer's network or hosted online. Usage collection and reporting is the most significant advantage obtained with cloud-connected licensing.

# <span id="page-1-1"></span>**About This Document**

This document contains details about the new features, problems corrected, and installation of the v9.2.1 of the Sentinel RMS SDK. The last major release was Sentinel RMS v9.2.0.

## <span id="page-1-2"></span>**New Features and Enhancements**

<span id="page-1-3"></span>This section provides details about the new features and enhancements included in the RMS v9.2.1 release.

#### **Support for Sentinel RMS Envelope**

<span id="page-1-4"></span>Support for Sentinel RMS Envelope (v1.0) is added in this release.

#### **MSVS 2015 Compiler Support for SCP-integrated Libraries**

Microsoft Visual Studio 2015 support is added in this release for the following libraries:

- **•** lssrvscp32 The library for deploying applications in the Cloud Served Lease [Stand-alone](http://sentinelrms.safenet-inc.com/scl/#Overview/LicenseDeploymentModes.htm) mode on 32-bit platforms.
- **•** lssrvscp64 The library for deploying applications in the Cloud Served Lease [Stand-alone](http://sentinelrms.safenet-inc.com/scl/#Overview/LicenseDeploymentModes.htm) mode on 64-bit platforms.

These libraries are included with the [SCL Add-on](http://sentinelrms.safenet-inc.com/scl/#SCPInstallConfigure/SCPPackageContents.htm) for RMS package.

# <span id="page-2-0"></span>**Problems Corrected in This Release**

In this release, the following problems are corrected:

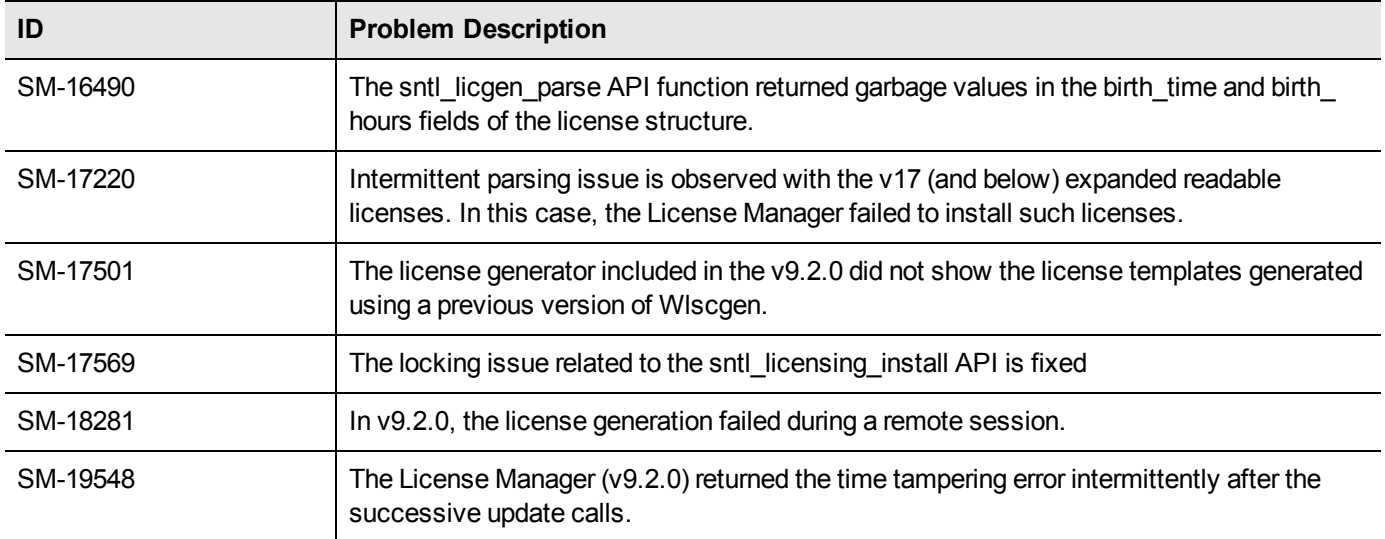

# <span id="page-3-0"></span>**Installation Information**

<span id="page-3-1"></span>This section contains following information about the installation of the RMS SDK:

#### **Before You Install**

Before you begin installing the RMS SDK, note the following:

- **•** Administrator Privileges You must have the Administrator privileges to successfully install all the components.
- **•** RMS SDK Serial Number You require a valid serial number provided by Gemalto. The installer prompts you to enter the serial number specific to you.

#### <span id="page-4-0"></span>**System Requirements**

The following are the minimum hardware and software requirements for installing the Sentinel RMS SDK:

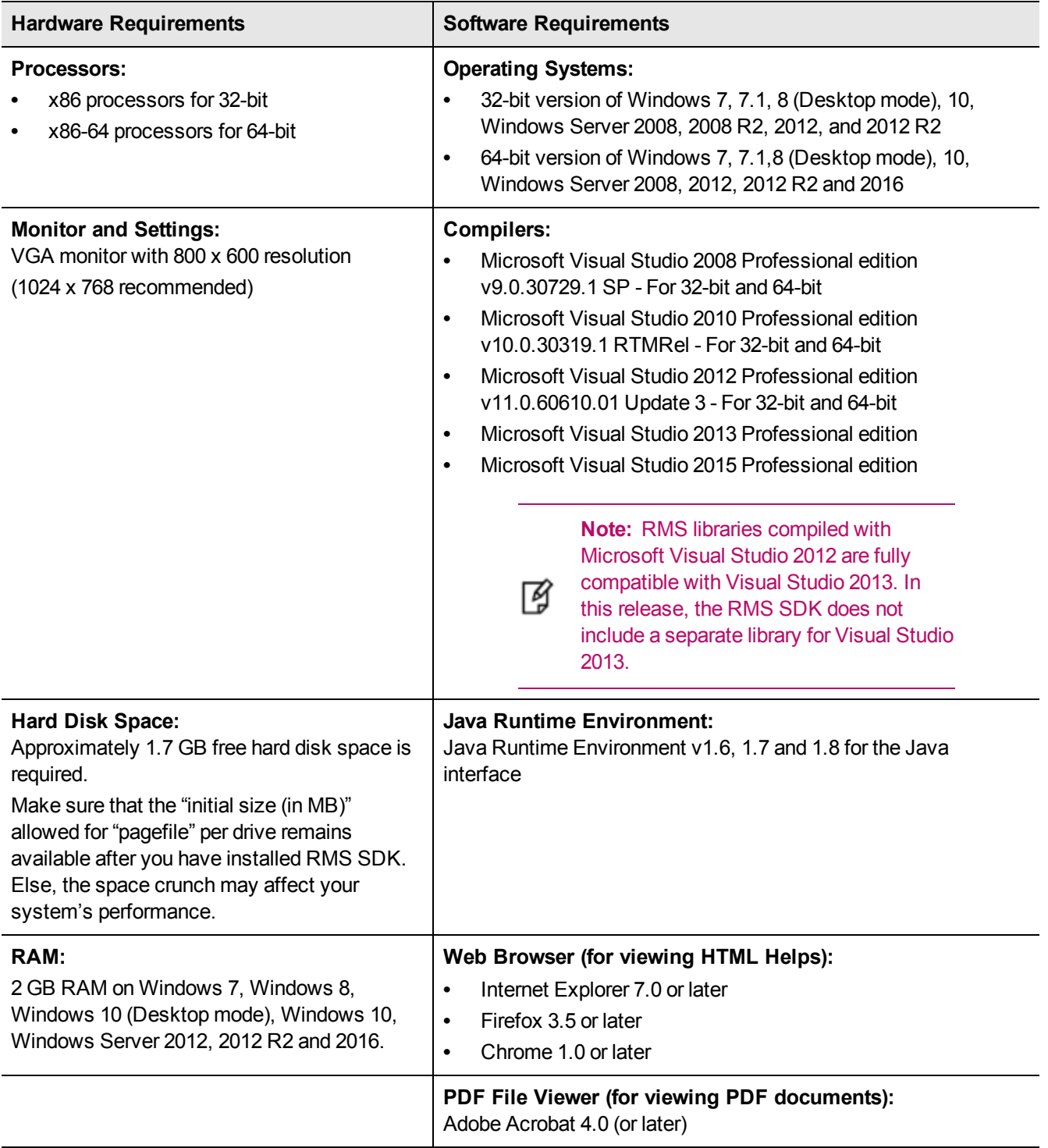

#### <span id="page-5-0"></span>**Installation Instructions**

- 1. Double-click *StartHere.exe* from the root of the installation media. The Start Here screen appears.
- 2. Click **Install under Sentinel RMS Development Kit 9.2.1 Software**. The Welcome screen appears.

**Note:** If you are installing the RMS SDK using the steps mentioned here, you need not click the Install option under Sentinel RMS License Manager Installer. This option is for only installing the 冏 Sentinel RMS License Manager, which is automatically installed as a part of the SDK on your system.

- 3. Click **Next**. A screen showing the license agreement appears.
- 4. To proceed, accept the license agreement and click **Next**.
- 5. In the Customer Information dialog box, type your name, organization name, and the RMS SDK serial number. This serial number is contained in the Gemalto Sentinel Order Credential e-mail and is unique to each vendor.
- 6. You may modify the SDK installation directory. The default installation directory is:
	- **–** On 32-bit *<OSdrive>:\Program Files\SafeNet Sentinel\Sentinel RMS Development Kit\<version>\*
		- **–** On 64-bit *<OSdrive>:\Program Files (x86)\SafeNet Sentinel\Sentinel RMS Development Kit\<version>\*
- 7. Choose the installation as **Complete** or **Custom**.

**Note:** The Custom installation option for the RMS SDK cannot be used on non-English operating z systems.

- 8. You are prompted for modifying the system firewall settings. Choose between the following options:
	- **–** Select the check box to allow communication with the License Manager. This setting adds the License Manager in your system firewall's exceptions list.
	- **–** Clear the check box to block the communication with the License Manager (not recommended).
- 9. Follow the on-screen instructions to finish the installation.

#### <span id="page-6-0"></span>**Installed Directories**

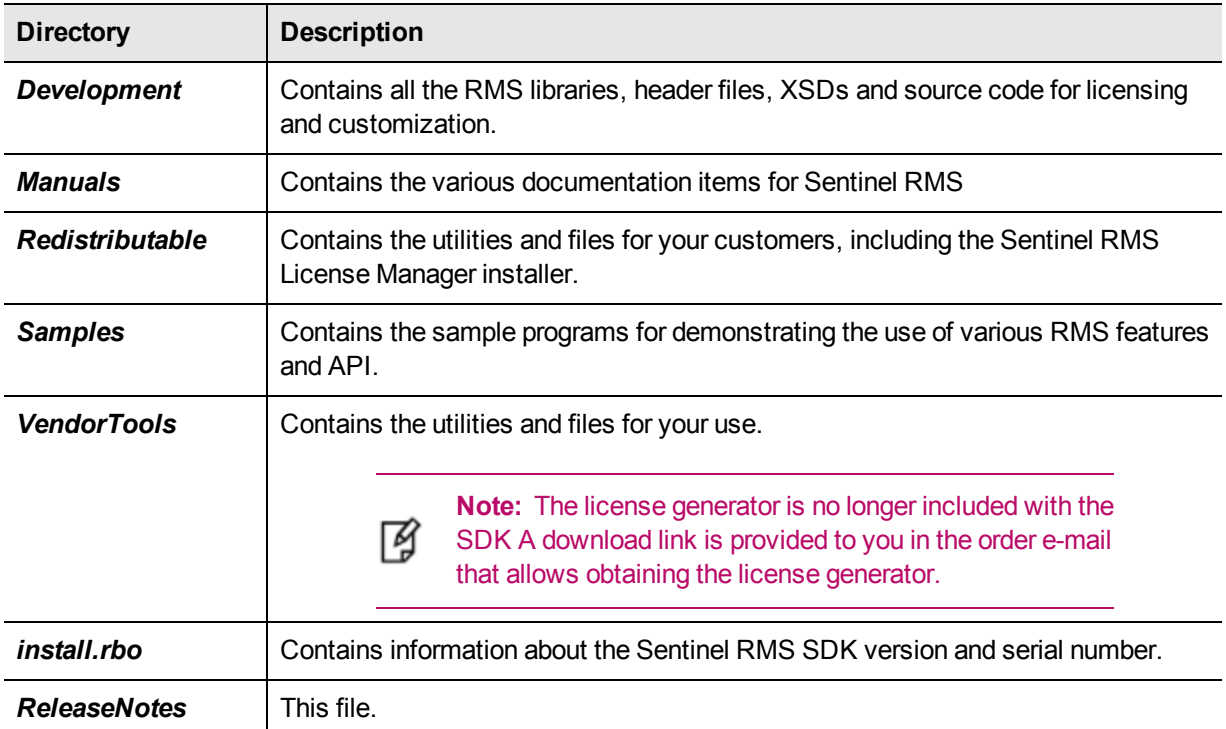

The following directories\files are installed:

# <span id="page-7-0"></span>**Advisory Notes**

<span id="page-7-1"></span>This section highlights important issues you should be aware of before deploying this release.

#### **Using MSVS 2015 SCP-integrated Library with Envelope**

If you are protecting an MSVS 2015-compiled application using Sentinel RMS Envelope v1.0, do not use the MSVS 2015

SCP-integrated library.

<span id="page-7-2"></span>Instead use the MSVS 2008 SCP-integrated library.

#### **Building Entire Solution Containing Multiple Projects Using MSVS 2008 Solution File (.sln)**

Building an MSVS 2008 solution containing multiple Sentinel RMS sample projects may fail. This happens due to a known limitation of MSVS 2008.

<span id="page-7-3"></span>To resolve this issue, build each MSVS 2008 project individually.

#### **Compatibility Information Regarding WlscGen v9.2.0 License Templates**

The WlscGen license templates (.lds files) created using v9.2.0 of the WlscGen utility are not usable with any other version of WlscGen.

We recommend using v9.2.1 of the WIscGen utility for creating license templates.

# <span id="page-8-0"></span>**Major Documentation Resources**

<span id="page-8-1"></span>The following are the major documentation resources for the product:

#### **Developer's Guide**

Contains the complete product overview, the necessary information for licensing and distributing the applications. Useful for developers planning and implementing licensing. To access, use the following ways:

- **•** PDF version is installed on the system can be accessed using the Doc Access Page (.htm) in the Manuals directory.
- **•** The latest online copy can be accessed here: *<http://sentinelrms.safenet-inc.com/RMSDocumentation/Vendor/Default.htm>*

#### <span id="page-8-2"></span>**API Reference Guide**

Contains details about all the API functions, including the licensing library, system initialization, and so on. Useful for developers integrating the API functions in the code. To access, use the following ways:

- **•** PDF version is installed on the system can be accessed using the Doc Access Page (.htm) in the Manuals directory.
- **•** The latest online copy can be accessed here: *<http://sentinelrms.safenet-inc.com/RMSDocumentation/Vendor/Default.htm>*

The Developer's Guide and API Reference Guide are bundled together as the Vendor's documentation. You can find it as the last item in its ToC (in the left-side pane).

#### <span id="page-8-3"></span>**System Administrator's Guide**

Contains details about using the system administration and License Manager configuration options. Useful for the System Administrator of the end user (on the customer site). To access, use the following ways:

- **•** The HTML version installed on the system can be accessed using the Doc Access Page (.htm) in the Manuals directory.
- **•** The latest online copy can be accessed here: *<http://sentinelrms.safenet-inc.com/RMSDocumentation/SysAdmin/Default.htm>*

#### <span id="page-8-4"></span>**License Generation API Reference Guide**

Contains details about the License Generation API functions. To access, use the following ways:

- **•** PDF version is available with the license generator module.
- **•** The latest online copy can be accessed here: *[http://sentinelrms.safenet-inc.com/RMSDocumentation/Licgen/Default.htm](http://sentinelrms.safenet-inc.com/RMSDocumentation/SysAdmin/Default.htm)*

#### <span id="page-8-5"></span>**SCL Add on for RMS Documentation**

The complete documentation of the SCL Add on for RMS is hosted at: *<http://sentinelrms.safenet-inc.com/scl/>* For getting started, begin with the *SCL Add-on for RMS Overview Guide.*

# <span id="page-9-0"></span>**Support Contacts**

<span id="page-9-1"></span>You can contact us using any of the following options:

#### **Business Contacts**

To find the nearest office or distributor, use the following URL: <https://sentinel.gemalto.com/contact-us-sm/>

#### <span id="page-9-2"></span>**Technical Support**

To obtain assistance in using Gemalto Sentinel Products, feel free to contact our Technical Support team:

- **•** Customer Support Portal: (Preferred)
	- **–** <https://supportportal.gemalto.com/csm?id=sentinel>
- **•** Phone:
	- **–** AMER: 800-545-6608 (US toll free), +1-410-931-7520 (International)
	- **–** EMEA / APAC: <https://supportportal.gemalto.com/csm?id=sentinel> Click "Contact us"
- **•** E-mail (only if having issue submitting the technical issue via portal) [technical.support@gemalto.com](mailto:technical.support@gemalto.com)

#### <span id="page-9-3"></span>**Downloads**

You may want to explore updated installers and other components here: <https://sentinelcustomer.gemalto.com/sentineldownloads/>